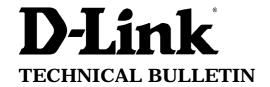

## D-Link (Europe) Ltd.

D-Link House 6 Garland Road Stanmore London HA7 1DP U.K.

Tel: +44-208-235555 Fax: +44-208-2355500

# **Setting Up NetBIOS Filter for DI-206 Router**

#### Introduction

In a local area network you may have protocols configured which may adversely effect the performance of a router such as the DI-206. These protocols are non routable, when they arrive at the router, they may cause the router to a dial a remote network or the internet, if its configured, unnecessarily increasing line usage resulting in wasteful phone calls. By adding a series of simple filters, the router will ignore the non routable protocols such as NetBIOS/NetBEUI, and only dial when a remote connection is required.

#### **Filters Required**

**Ports** 

- 137 TCP & UDP NetBIOS Name Service
- 138 TCP & UDP NetBIOS Datagram Service
- 139 TCP & UDP NetBIOS Session Service

The above ports should be filtered out. See the filter setting below to add filters in the router to stop the router dialling out.

- Main Menu - Advanced Functions - Filter Configuration - IP Filter -

1. 2. 3. 4. 5. 6. 7. 8. 9. 10. 11. 12.

Select number 1.

#### TCP Filter settings

```
[TCP137
<In >
Name
Direction
State (Droj
Interface (LAN
             <Drop
Protocol Type
Src IP
Src Hetmask
Src Port Operation
                         [0.0.0.0
[0.0.0.0
[137
Dst IP
Dst Netmask
Dst Port
Dst Port Operation
                        ₹EQ >
ICHP Type
ICHP Code
TCP Flag
                                                                  SAUE
                                                                             EXIT
```

The name is just an appropriate name for this filter. The protocol type is 6 indicating a TCP packet. Set the other settings as shown and save the configuration.

Repeat this for the other ports 138 and 139.

#### **UDP Filter Settings**

```
[TCP137
<In >
Name
                            1
Direction
State
            < Drop
Interface <LAN
Protocol Type
                       [17 ]
[0.0.0.0
Src IP
Src Netmask
                       [0.0.0.0
[0
Src Port
Src Port Operation
                       <Hone>
Dst Hetmask
                       [0.0.0.0
Dst Port
                       [137
Dst Port Operation
                       ₹EQ >
ICMP Type
ICMP Code
TCP Flag
                                                             SAUE
                                                                        EXIT
```

The name is just an appropriate name for this filter. The protocol type is now 17 indicating a UDP User datagram. Set the other settings as shown and save the configuration.

Repeat this for the other ports 138 and 139.

```
[src137tcp
Name
                         1
Direction (In >
State
           <Drop
Interface <LAN
                     [6 ]
[0.0.0.0
Protocol Type
Src IP
Src Netmask
                     0.0.0.0
Src Port
                     [137
                               1
Src Port Operation (EQ >
Dst IP
                     [0.0.0.0
Dst Netmask
                     [0.0.0.0
Dst Port
                     [0]
Dst Port Operation (None)
                  [1 ]
[0 ]
0x[0]
ICMP Type
ICMP Code
TCP Flag
```

| Name [src                                             | 137udp       |     |
|-------------------------------------------------------|--------------|-----|
| Direction (In                                         |              |     |
| State <dro< td=""><td>p &gt;</td><td></td></dro<>     | p >          |     |
| Interface <lan< td=""><td>· &gt;</td><td></td></lan<> | · >          |     |
| Protocol Type                                         | [17 ]        |     |
| Src IP                                                | [0.0.0.0     | 1   |
| Src Netmask                                           | [0.0.0.0     | Ĩ   |
| Src Port                                              | [137 ]       | -   |
| Src Port Opera                                        |              |     |
| Dst IP                                                | [0.0.0.0     | 1   |
| Dst Netmask                                           | [0.0.0.0     | î   |
| Dst Port                                              | ř 0 î        | - 5 |
| Dst Port Opera                                        | tion (None)  |     |
| ICMP Type                                             | [1 ]         |     |
| ICMP Code                                             | [1 ]<br>[0 ] |     |
| TCP Flag                                              | 0x[0]x0      |     |

### IP Filters

**TCP137** 1. 2. TCP138 TCP139 3. 4. UDP137 5. UDP138 6. UDP139 7. src137udp 8. src137tcp

The router will need powering down for filters to take effect.

### **Filter State of Interface**

|     | Layer 2 Filter | IP Filter |
|-----|----------------|-----------|
|     |                |           |
| LAN | (Disable)      | (Forward) |